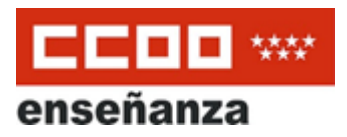

# **PREGUNTAS FRECUENTES: FIRMA DIGITAL Y NOTIFICACIONES ELECTRÓNICAS**

## **¿Cuando solicitas el certificado digital, por ejemplo, en un ordenador del departamento que solo uso yo, puedo instalarlo en otro ordenador?**

No, debe ser el mismo equipo. Se solicita e instala en el mismo ordenador y con el mismo usuario. Después hay posibilidad de exportar el certificado y llevártelo (por correo electrónico o en un pincho USB) e instalarlo en otro ordenador diferente.

#### **¿Cómo puedo exportar un certificado digital para usarlo en otro equipo?**

Puedes exportarlo para usarlo en otro equipo y recuerda eliminarlo si no vas a volver a usarlo en ese equipo. Aquí tienes las [instrucciones](https://www.sede.fnmt.gob.es/preguntas-frecuentes/exp-imp-y-elim-de-certificados) para hacerlo.

### **¿Me puedo registrar en el servicio de notificaciones electrónicas Note con el DNIe?**

Sí. Puedes usar cualquiera de los tres sistemas de identificación digital: Cl@ve, DNI electrónico o certificado digital.

#### **¿Cuál es la validez del certificado/acreditación digital?**

Con el **sistema Cl@ve** la validez es permanente, recibes una clave nueva cada vez que haces un trámite y expira cuando acabas de hacerlo.

El **DNI electrónico** una vez activado, al hacerlo y tener la clave o al activarlo en el "cajero automático" de la Oficina del DNI, tiene una validez de 5 años.

El **certificado digital Camerfirma** tiene una validez de 2 años . Puedes hacer click en este [enlace](https://www.camerfirma.com/ayuda/pagina-de-prueba/) para ver su validez.

El **certificado digital FNMT** tiene una validez de 4 años. Puedes hacer click en este [enlace](https://www.sede.fnmt.gob.es/certificados/persona-fisica/verificar-estado) para verificar la validez.

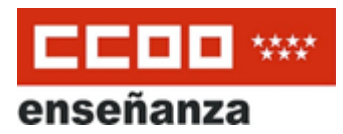

#### **¿Cómo se copia y se pone contraseña al certificado?**

Si lo tienes ya descargado e instalado, sigue estas [indicaciones](https://www.agenciatributaria.es/AEAT.internet/Inicio/Ayuda/_comp_Consultas_informaticas/Categorias/Firma_digital__certificado_o_DNIe__y_sistema_Cl_ve_PIN/Certificados_electronicos/Como_establecer_una_contrasena_para_el_uso_de_su_certificado_electronico/Como_establecer_una_contrasena_para_el_uso_de_su_certificado_electronico.shtml) para Windows.

Si es para Mac o Linux sigue estas [instrucciones](https://www.agenciatributaria.es/AEAT.internet/Inicio/Ayuda/_comp_Consultas_informaticas/Categorias/Firma_digital__certificado_o_DNIe__y_sistema_Cl_ve_PIN/Certificados_electronicos/Como_realizar_una_copia_de_seguridad_de_su_certificado_electronico/Como_realizar_una_copia_de_seguridad_de_su_certificado_electronico.shtml) para copiarlo con contraseña, vuelve a instalarlo y posteriormente elimina el antiguo.

#### **¿Cómo renuevo mi certificado digital? ¿Tiene algún coste?**

Los certificados digitales se pueden renovar siempre que estén vigentes y no hayan caducado. El trámite es gratuito.

Con **Camerfirma** puedes renovarlo desde que quedan 30 días para que expire haciendo click en este [enlace](https://www.camerfirma.com/ayuda/utilidades/renovacion-de-certificados/).

Con **FNMT** podrá renovarse durante los 60 días previos a la fecha de caducidad de su certificado. Puedes renovarlo haciendo click [aquí](https://www.sede.fnmt.gob.es/certificados/persona-fisica/renovar).

#### **Tengo un DNI obtenido recientemente, ¿cómo puedo activarlo?**

Si tienes un DNI posterior a 2018, puedes usarlo como DNI electrónico. Para poder utilizar el DNI electrónico desde casa, primero vas a tener que **activarlo** en una Oficina de expedición de la policía, no es necesario cita previa.

En las comisarías de policía vas a ver unas máquinas especiales donde introduces el DNI por la ranura donde se te indica, y pones el dedo en el lector de huella dactilar para verificar tu identidad o bien una clave que te dieron al hacértelo.

En el proceso, se te va a pedir que establezcas un **PIN de seguridad** para los certificados y el DNIe.

Para usar el DNI electrónico necesitarás leerlo. Para ellos hay dos opciones:

-usar un **lector de DNI electrónico**, que tiene un coste de unos 10 Euros y se conecta al ordenador con un cable USB.

-si tienes un móvil Android que además tenga incorporado un lector NFC, y en tu ordenador tengas **Windows**, puedes usar una app especial que hará que tu móvil pueda leer tu DNI electrónico y comunicárselo al ordenador. En este [enlace](https://play.google.com/store/apps/details?id=es.gob.fnmt.dniesmartconnect) tienes la app.

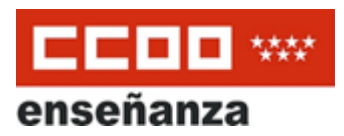

# **¿Puedes instalar en el mismo ordenador Camerfirma y Certificado digital? ¿Y varios certificados de varias personas? Por ejemplo a mi Camerfirma me da error y no puedo utilizarlo.**

Puedes tener dos o más certificados sin problema. Lo único que cuando vayas a usarlo te saldrá una lista de certificados válidos (y no expirados) y tendrás que seleccionar uno de ellos.

## **NOTE y ARES: ¿Funcionan las notificaciones telemáticas con la asignación de interinos?**

Actualmente la Comunidad de Madrid no garantiza que funcionen las notificaciones para ARES, por lo que no queda otra que entréis directamente en ARES y comprobéis vuestra asignación.

## **¿Cómo se puede tener un certificado digital en una tablet?**

Sí, puedes hacerlo aunque algunos trámites no funcionan con tablet o móvil. Para ello, en tu ordenador puedes enviarte un mensaje a ti mismo, adjuntando el fichero del certificado digital.

En tu tablet, abres tu correo y verás tu mensaje con el certificado adjunto. Lo que hay que hacer es descargarlo dentro del dispositivo y allí automáticamente se instalará.

## **¿Es posible ver los créditos que me faltan para un sexenio con el certificado digital?**

Sí, es posible, tan sólo necesitas generar un extracto de formación entrando en esta página web: [gifp\\_web](https://gestiona.madrid.org/gifp_web)

En la parte final del documento, en la esquina inferior izquierda verás esta información, así como la fecha en la que entra el sexenio nuevo. Recuerda que necesitas 10 créditos para cada sexenio.